# **Inkscape - Propriétés des documents**

- Objet : Inkscape Éditer les propriétés du document actif
- Niveau requis : [débutant,](http://debian-facile.org/tag:debutant?do=showtag&tag=d%C3%A9butant) [avisé](http://debian-facile.org/tag:avise?do=showtag&tag=avis%C3%A9)
- Commentaires : changer les propriétés par défaut du document actif
- Débutant, à savoir : [Utiliser GNU/Linux en ligne de commande, tout commence là !](http://debian-facile.org/doc:systeme:commandes:le_debianiste_qui_papillonne)
- Suivi :
	- © Création par Ssmolski le 22/01/2012
	- Testé par **& [milou](http://debian-facile.org/utilisateurs:milou) le 09/12/2015**
- Commentaires sur le forum :  $C'est$  ici<sup>[1\)](#page--1-0)</sup>

### **Ouvrir**

Dans un terminal user, tapez :

inkscape

# **Utilisation**

### **Ouvrir les propriétés**

Ouvrir les propriétés du document par :

Fichier, propriétés du document

ou par le raccourci clavier

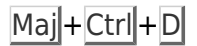

ou en cliquant sur l'icône en haut de la fenêtre d'inkscape.

#### **Dimensions**

Changer les dimensions du document:

- 1. son orientation,
- 2. enlever l'ombre de la bordure de page ou en changer la couleur.

 $\pmb{\times}$ 

#### **Page**

Last update: 09/12/2015 17:17 doc:media:inkscape:propriete-documents http://debian-facile.org/doc:media:inkscape:propriete-documents

Ajuster la page au dessin ou à la sélection:

 $\pmb{\times}$ 

### **Fond**

Changer la couleur de fond du document actif:

 $\pmb{\times}$ 

# **Liens utiles**

- <https://secure.wikimedia.org/wikipedia/fr/wiki/Inkscape>
- <http://www.framasoft.net/article2130.html>

[1\)](#page--1-0)

N'hésitez pas à y faire part de vos remarques, succès, améliorations ou échecs !

From: <http://debian-facile.org/> - **Documentation - Wiki**

Permanent link: **<http://debian-facile.org/doc:media:inkscape:propriete-documents>**

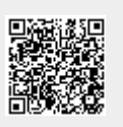

Last update: **09/12/2015 17:17**